## **SIP phone setup**

After the domain and user have been created, we can register the SIP phone.

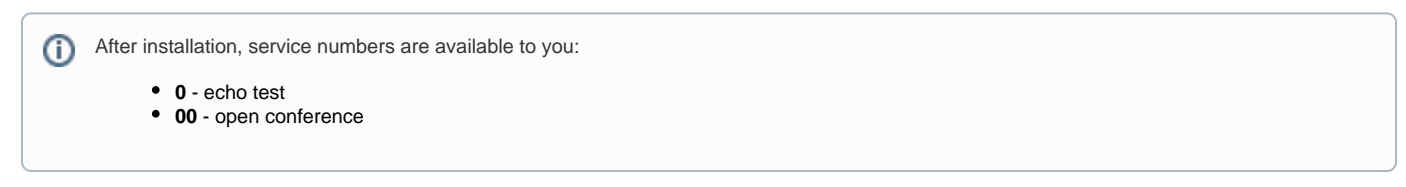

If your Webitel domain is different from the IP address of the Webitel server, and your hardware SIP phone that does not support domain separation and SIP Proxy (for example, Yealink), then you can configure it using the [SRV record in your DNS.](http://www.voip-info.org/wiki/view/DNS+SRV)

Suppose we have a domain **webitel.com**, and the Webitel server is located at **cloud-fr1.webitel.com** port **5070** / **udp**. In the zone settings webitel.com make a record:

\_sip.\_udp.webitel.com. SRV 10 10 5070 cloud-fr1.webitel.com.

Register in Yealink phone settings: